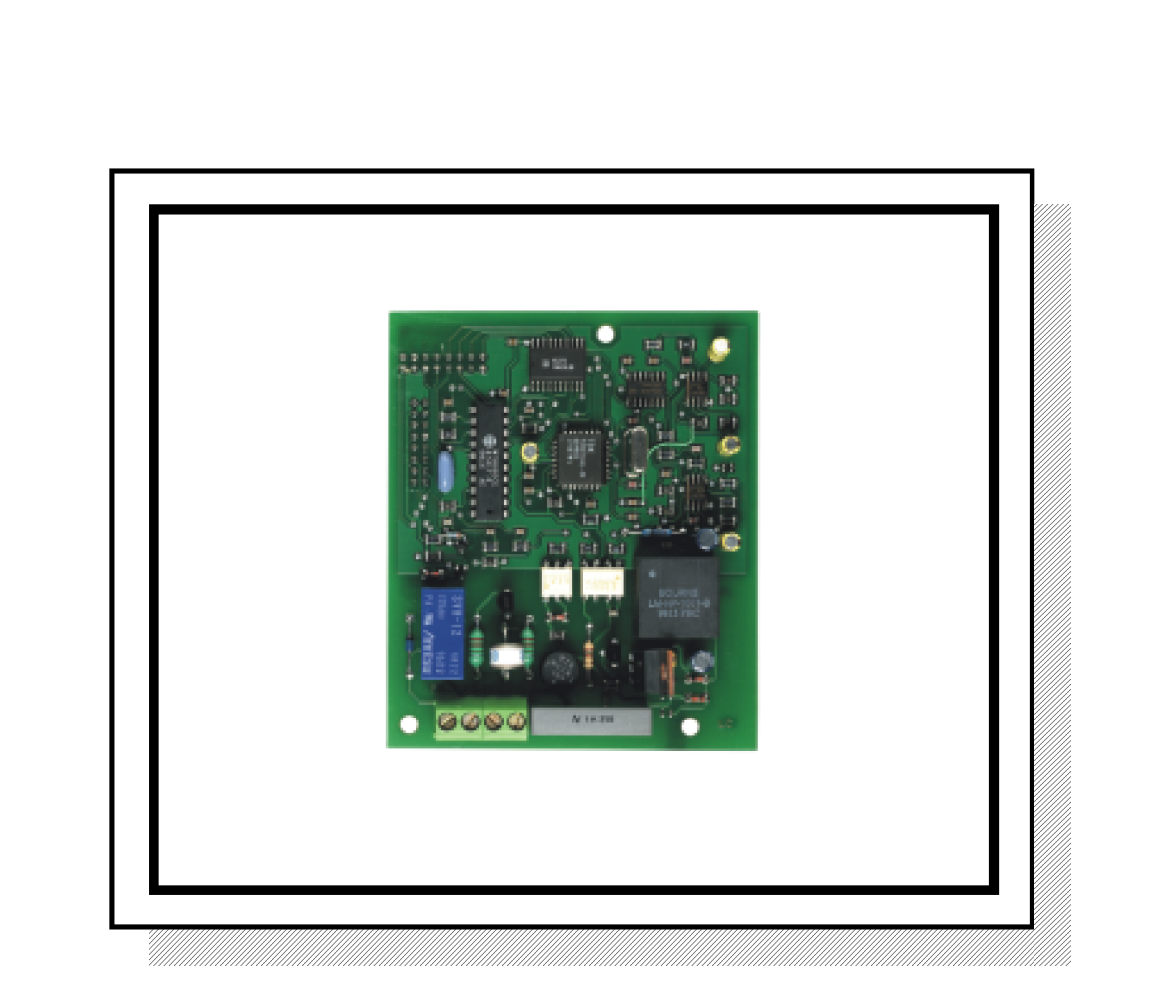

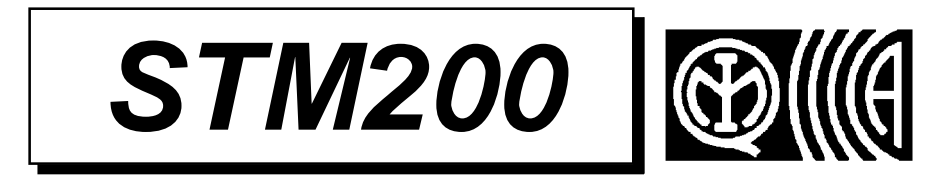

# **Modem Communicator**

 $\blacksquare$  $c \in$ 

I

LBT80013\_DS80CT41-001A

## Sommario

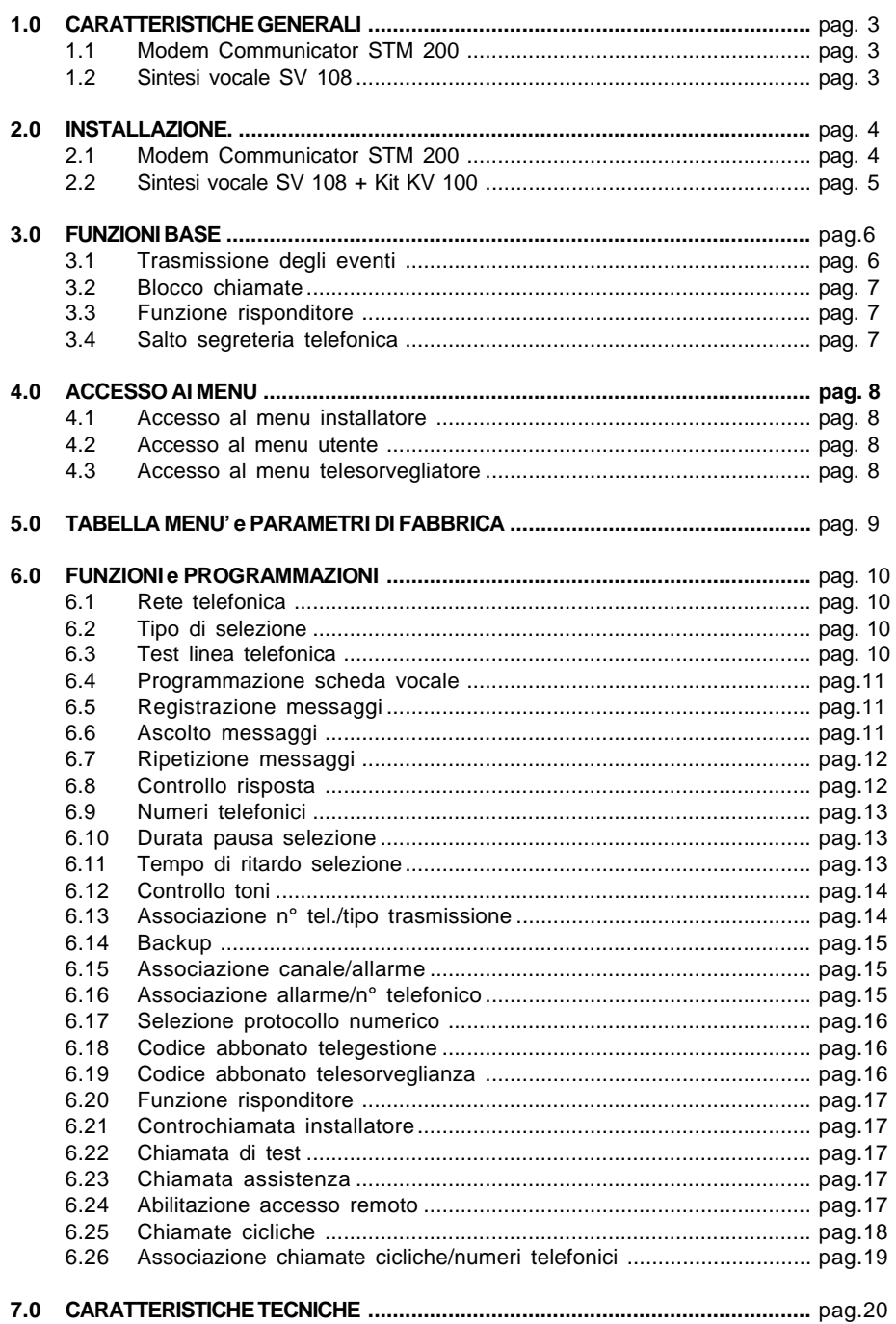

## **1.0 Caratteristiche Generali**

## **1.1 MODEM-COMMUNICATOR STM200**

- La scheda Modem communicator STM200 costituisce l'interfaccia tra la MP200 e la rete telefonica per le comunicazioni in modalità modem, numerica e vocale (quest' ultima soltanto se è presente la scheda Sintesi Vocale SV 108) verso centri di telesorveglianza, telegestione e privati.
- Può gestire una linea telefonica di tipo PSTN (linea urbana diretta) oppure derivata da un PABX (centralino telefonico privato). La linea telefonica può essere dedicata all'uso esclusivo per la MP200 oppure utilizzata anche da altre utenze tipo apparecchi telefonici, fax, segreterie telefoniche. E' consigliabile comunque limitare il più possibile il numero delle utenze secondarie.
- Per le chiamate uscenti è possibile effettuare la selezione scegliendo tra la modalità decadica e DTMF.
- Le chiamate entranti (solo in modalità modem) vengono riconosciute da un rivelatore con conteggio del numero di squilli programmabile. Le tempistiche e la frequenza dei ring di chiamata sono opportunamente elaborate per riconoscere una reale chiamata entrante.
- Le trasmissioni numeriche e modem sono in modalità DTMF e FSK V22.
- La scheda è di tipo PLUGIN (connessione diretta) e il colloquio con la centrale avviene attraverso un BUS parallelo.
- La presenza della scheda STM200 è indispensabile nel caso si usi il software dedicato FASTLINK per la programmazione e la telegestione via modem.

## **1.2 SINTESI VOCALE SV108 + KIT SINTESI KV100**

- La scheda Sintesi Vocale SV108 è complementare al Modem communicator e deve essere usata nel caso in cui siano programmati numeri telefonici sui quali devono essere inviati messaggi in modalità vocale. La SV108 consente all'utente di registrare e mantenere memorizzati nella propria memoria EEprom 10 messaggi vocali, di cui un messaggio base, un messaggio di test e 8 messaggi dedicati ai relativi eventi gestiti dalla MP200. La procedura di registrazione e di ascolto necessita del kit aggiuntivo KV 100 ed è descritta più avanti nel Par. 6.0 *"Funzioni e Programmazioni"*.
- La memoria della SV108 è mantenuta anche in caso di assenza di alimentazione.

## **2.0 Installazione**

## **2.1 MODEM COMMUNICATOR STM 200**

- Il modem communicator STM200 si può installare in fase di messa in servizio della centrale MP 200 oppure anche in una fase successiva come ampliamento (con l'accortezza di togliere l'alimentazione dalla piastra principale). Tutte le connessioni descritte devono essere eseguite in condizioni di assenza di alimentazione sulla centrale MP200.
- La connessione dell'STM200 alla scheda della MP200 avviene tramite due connettori pin-strip femmina 8x3 e tre distanziali in dotazione.
- A connessione avvenuta, collegare la linea telefonica costituita dal doppino telefonico (coppia) direttamente ai morsetti LA ed LB. Non ha importanza la polarità. Maneggiare con precauzione il doppino telefonico, in quanto può essere presente la tensione di alimentazione della centrale telefonica.
- Se nell'impianto telefonico sono presenti utenze secondarie costituite da apparecchi telefonici, fax e segreterie telefoniche, dovranno essere connesse a valle dell'STM200 e cioè ai morsetti PA e PB. I collegamenti tra queste altre utenze vanno eseguiti nel pieno rispetto delle normative sugli impianti telefonici.
- In caso di impegno linea da parte dell'STM200, un relè provvede a escludere la linea telefonica verso le utenze a valle privilegiando così la centrale MP200.

**Nota bene**: evitare di collegare qualsiasi apparecchiatura telefonica tra l'arrivo linea e i morsetti di ingresso linea telefonica LA e LB. L'unico dispositivo ammesso è una eventuale protezione supplementare per linee telefoniche (non fornita) da usare a discrezione dell'installatore in caso di ambiente fortemente a rischio di scariche elettriche sulla linea. Tenere presente che l'STM200 è già provvisto di una protezione adatta per le normali esigenze come prescritto dalle normative.

• Terminati tutti i collegamenti necessari, è possibile alimentare la centrale MP200.

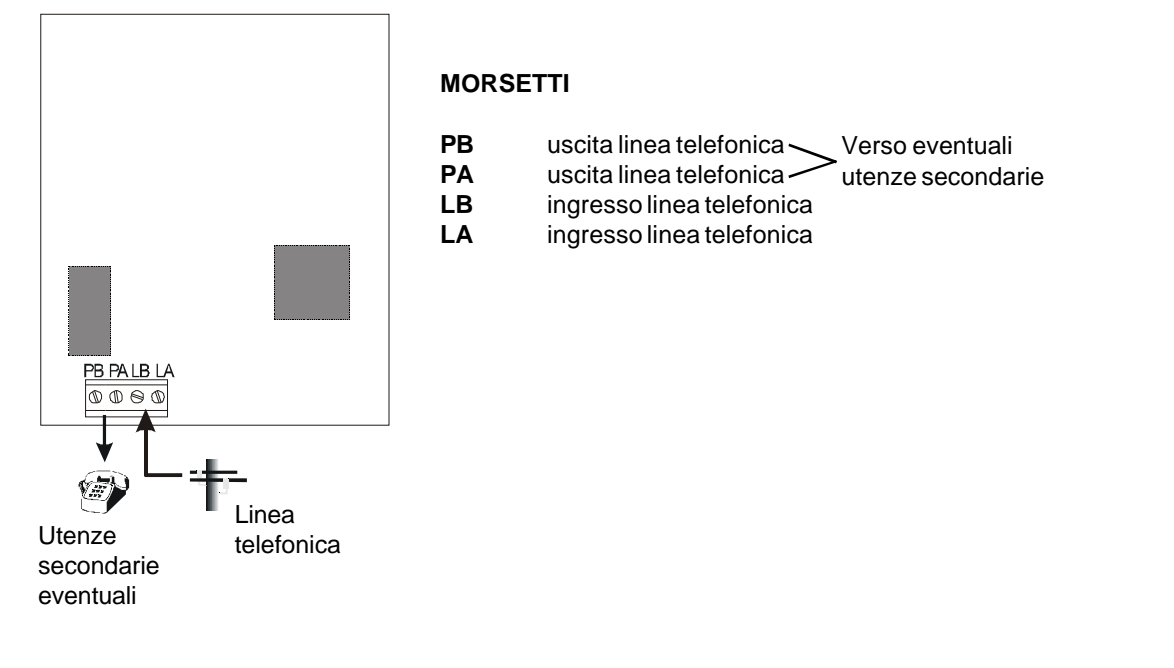

### **2.2 SINTESI VOCALE SV 108 + KIT SV 100**

- La SV 108 si connette alla scheda MP200 nello spazio dedicato tramite due connettori pin-strip femmina 3x2 e due distanziali in dotazione. Togliere alimentazione alla MP200 prima di connettere la SV108.
- Terminata l'installazione occorre abilitare la SV 108 tramite Menù installatore, vedi par. 6.4 *"Abilitazione scheda vocale"*. Successivamente si può procedere con la registrazione/ascolto dei messaggi vocali (par. 6.5 – 6.6) utilizzando l'apposito Kit KV100 composto da un microfono e da un altoparlante di piccole dimensioni da collegare come descritto. Non è previsto un alloggiamento meccanico fisso per il microfono e l'altoparlante, per cui una volta completata la procedura di registrazione e ascolto dei messaggi vocali è possibile rimuovere il kit KV100 per poi utilizzarlo nuovamente per eventuali future registrazioni.

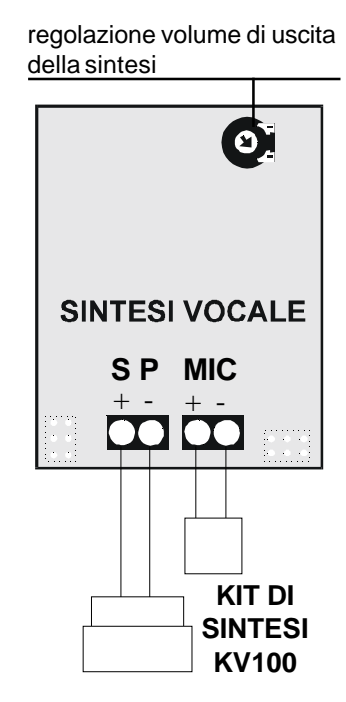

**ATTENZIONE:** dopo la procedura di registrazione ed ascolto dei messaggi è necessario scollegare il microfono e l'altoparlante

- Morsetti SP: uscita altoparlante **Uscita disponibile per il collegamento di un altoparlante per l'ascolto dei messaggi vocali registrati**
	- + Uscita altoparlante 8/16 ohm, 0.25W
	- Uscita altoparlante 8/16 ohm, 0,25 W
- Morsetti MIC: ingresso microfono **Ingresso disponibile per il collegamento del microfono polarizzato utilizzato per la registrazione dei messaggi vocali.**
	- + Ingresso microfono (tipo ELEKTRET 1 kohm, 50 Hz, 64dB)
	- Ingresso microfono (tipo ELEKTRET 1 kohm, 50 Hz, 64dB

## **3.0 Funzioni base**

## **3.1 TRASMISSIONE DEGLI EVENTI**

- Il verificarsi di uno o più eventi dà luogo alla procedura di invio attraverso il Modem communicator STM 200. L'invio può essere immediato o ritardato (vedi par. 6.11 *"Tempo di ritardo selezione"*). In caso di più eventi contemporanei, vengono trasmessi tutti nella stessa telefonata. La sequenza è la seguente:
	- *1. Impegno linea telefonica:* segnalato dal lampeggio lento del LED giallo L4 sulla piastra della centrale.
	- *2. Controllo toni:* se il Controllo toni è abilitato, viene controllato il tono di invito alla selezione della linea telefonica. Se il Controllo toni è disabilitato, non viene effettuato alcun controllo e la procedura prosegue comunque con la selezione entro circa 3 secondi dall'impegno linea. I dettagli di funzionamento delle due modalità sono descritti nel par. 6.12 *"Controllo toni"*.
	- *3. Selezione:* la centrale effettua la selezione nella modalità scelta (decadica o DTMF).
	- *4. Controllo risposta:* Terminata la selezione la centrale attende per un tempo max. di 1 minuto la risposta del numero chiamato. Con la funzione *Controllo risposta* la centrale è in grado di stabilire se il numero chiamato ha risposto correttamente oppure no (ad es. perché occupato o non ha risposto entro 1 minuto dalla ricezione della chiamata) e procede di conseguenza.

Il controllo risposta sulle chiamate vocali può essere abilitato o disabilitato da Menù Installatore. Sulle chiamate numeriche e modem il controllo risposta è sempre abilitato. I dettagli di funzionamento delle due modalità sono descritti nel par. 6.8 *"Controllo risposta"*.

*5. Invio dell'evento* secondo la modalità programmata Vocale – Modem – Numerica sul numero telefonico chiamato.

**· Vocale:** viene inviato in linea il messaggio base seguito dal messaggio specifico dell'evento. Se vi sono più eventi, nella stessa telefonata saranno trasmessi di seguito anche gli altri messaggi. In caso di Controllo risposta abilitato, il messaggio base è preceduto da un segnale acustico di instradamento (alcuni bip) utile a far capire a chi riceve la telefonata che si tratta di una chiamata automatica.

**· Modem e Numerico:** La centrale invia i dati relativi all'evento e attende il segnale di acknowledge del centro di ricezione allarmi chiamato. Se questo segnale viene riconosciuto come valido, la chiamata è considerata "andata a buon fine", altrimenti la chiamata sarà ripetuta secondo la modalità di "controllo risposta abilitato".

*6. Disimpegno della linea telefonica* e spegnimento del LED giallo L4 sulla piastra della centrale. Se non vi sono altri numeri telefonici da chiamare il ciclo termina, altrimenti riprende in sequenza sugli altri numeri programmati.

#### *NOTA: al fine del corretto funzionamento del trasmettitore, occorre programmare almeno una uscita come FURTO/SABOTAGGIO associata al sistema. Tale uscita può anche non essere utilizzata.*

## **3.2 BLOCCO CHIAMATE**

- Con le modalità descritte è possibile bloccare il ciclo di chiamate telefoniche nel caso ad es. sia stato involontariamente generato un evento. La modalità di blocco dipende dalla programmazione del "Tempo di ritardo selezione" (par. 6.11) e dalla tipologia dell'evento da trasmettere.
	- Se è programmato un tempo di ritardo di inizio selezione telefonica, in caso di evento con tipologia **Furto** (Istantaneo, Ritardato, Percorso ritardato, Ultima uscita) l'introduzione entro il tempo di ritardo di un codice valido Utente, Installatore, Telegestione o di una chiave DK40 riconosciuta, fa sì che non vengano inviate chiamate telefoniche di alcun tipo. Inoltre vengono poste a riposo le uscite dedicate. Per allarmi di tipologia **Furto24H** (24H silenzioso, 24H con sirene, Sabotaggio), **24H** (Panico con sirene, Panico silenzioso, Incendio, Tecnologico), **Controllo** (Guasto), il blocco chiamate si verifica soltanto introducendo il codice Installatore, se abilitato.
	- Se non è programmato il ritardo alla selezione, l'evento provoca comunque l'avvio del ciclo con la chiamata al primo numero telefonico programmato. L'introduzione di un codice o chiave con le modalità descritte nel punto precedente blocca le successive chiamate Vocali e/o Modem verso eventuali altri numeri programmati. I numeri telefonici programmati in modalità Numerica saranno comunque chiamati tutti senza possibilità di blocco.
- In caso di chiamate Vocali verso più numeri telefonici programmati, l'utente che risponde ha la possibilità di interrompere il ciclo verso i numeri vocali successivi digitando la cifra **12** (in DTMF) dopo che avrà udito un tono particolare al termine del messaggio inviato dalla centrale.

## **3.3 FUNZIONE RISPONDITORE**

• Il Modem - Communicator STM 200 è progettato per poter rispondere a chiamate telefoniche entranti provenienti da un Centro di Telegestione dotato di software Fast Link. In questo caso il Centro può connettersi via modem alla centrale e procedere con le operazioni desiderate.

La funzione Risponditore è abilitabile dai menù Installatore e Telesorvegliatore (par. 6.20).

Se abilitata, è possibile programmare la risposta (impegno linea) dopo un numero prestabilito di squilli ricevuti. Nel caso in cui durante la connessione la centrale rilevi un evento di allarme da gestire, interromperà immediatamente la comunicazione per avviare il normale ciclo di chiamate telefoniche verso i numeri programmati.

*Nota:* assicurarsi che non sia inserito il cavo RS232 per la connessione diretta Centrale – PC locale, altrimenti la funzione Risponditore non sarà attiva.

## **3.4 SALTO SEGRETERIA TELEFONICA**

- Il Salto Segreteria è una funzione di sistema sempre attiva e non è programmabile da menù. Serve a bypassare una eventuale segreteria o fax connessi sulla medesima linea telefonica della MP 200 per fare in modo che la centrale risponda ad una chiamata entrante proveniente da un Centro di Telegestione, evitando la risposta della segreteria. La modalità di chiamata con Salto Segreteria è prerogativa del Centro di Telegestione, che deve avere il software Fast Link con la funzione abilitata. Per ottimizzare la procedura si raccomanda di predisporre la segreteria/fax a rispondere dopo almeno 2 squilli e di abilitare la Funzione Risponditore (par. 6.20) della MP 200 programmando un numero di squilli maggiore di quello impostato sulla segreteria.
- Il funzionamento è il seguente:
	- 1. Alla ricezione del primo squillo, la MP 200 rileva la chiamata in arrivo ma non impegna ancora la linea avendo impostato un certo numero di squilli da conteggiare.
	- 2. Il centro di telegestione riaggancia interrompendo così la chiamata dopo il primo squillo e ne effettua un'altra entro un tempo programmato (da 5" a 30"). Questa operazione è automatica ed è gestita dal software Fast Link di cui è equipaggiato il centro.
- Sulla seconda chiamata, alla ricezione del primo squillo la MP 200 impegna già la linea telefonica connettendosi con il centro senza più considerare il conteggio squilli programmato. In questo modo la segreteria/fax riceve soltanto uno squillo e quindi non impegnerà la linea al posto della MP 200.

## **4.0 Accesso ai menu**

## **4.1 ACCESSO AL MENÙ INSTALLATORE**

• L'installatore, se abilitato dall'Utente, può accedere al Menù Installatore digitando il proprio codice (default 333333) su una qualsiasi tastiera KP 200D configurata. Entrare quindi nel menù "Programmazioni" e scorrere le voci fino a raggiungere "Menu TTF Modem". Usare i tasti di navigazione menù descritti nel "Manuale Funzioni e Programmazione MP 200" par.5.1.

## **4.2 ACCESSO AL MENÙ UTENTE**

• Il Menù Utente è costituito dalle voci alle quali gli utenti con i codici fino al livello di operatività 2 possono accedere. Per accedervi occorre digitare su una qualsiasi tastiera KP 200D configurata un codice utente valido e scorrere le varie voci fino a visualizzare quelle disponibili a seconda del livello del codice introdotto. Usare i tasti di navigazione menù descritti nel "Manuale Utente MP 200" par. 1.0.

## **4.3 ACCESSO AL MENÙ TELESORVEGLIATORE**

• Il telesorvegliatore, se abilitato dall'Utente, può accedere al Menù Telesorvegliatore digitando il proprio codice (default 444444) su una qualsiasi tastiera KP 200D configurata per entrare nel menù "Programmazioni" e quindi in "Menu TTF Modem". Usare i tasti di navigazione menù descritti nel "Manuale Funzioni e Programmazione MP 200", par.5.1. L'abilitazione del codice telesorvegliatore avviene abilitando il codice installatore.

## **5.0 Tabella Menu**

• Nella tabella sono elencate tutte le programmazioni riguardanti il Modem – communicator STM 200, a quale dei 3 menu appartengono e i parametri di fabbrica (default).

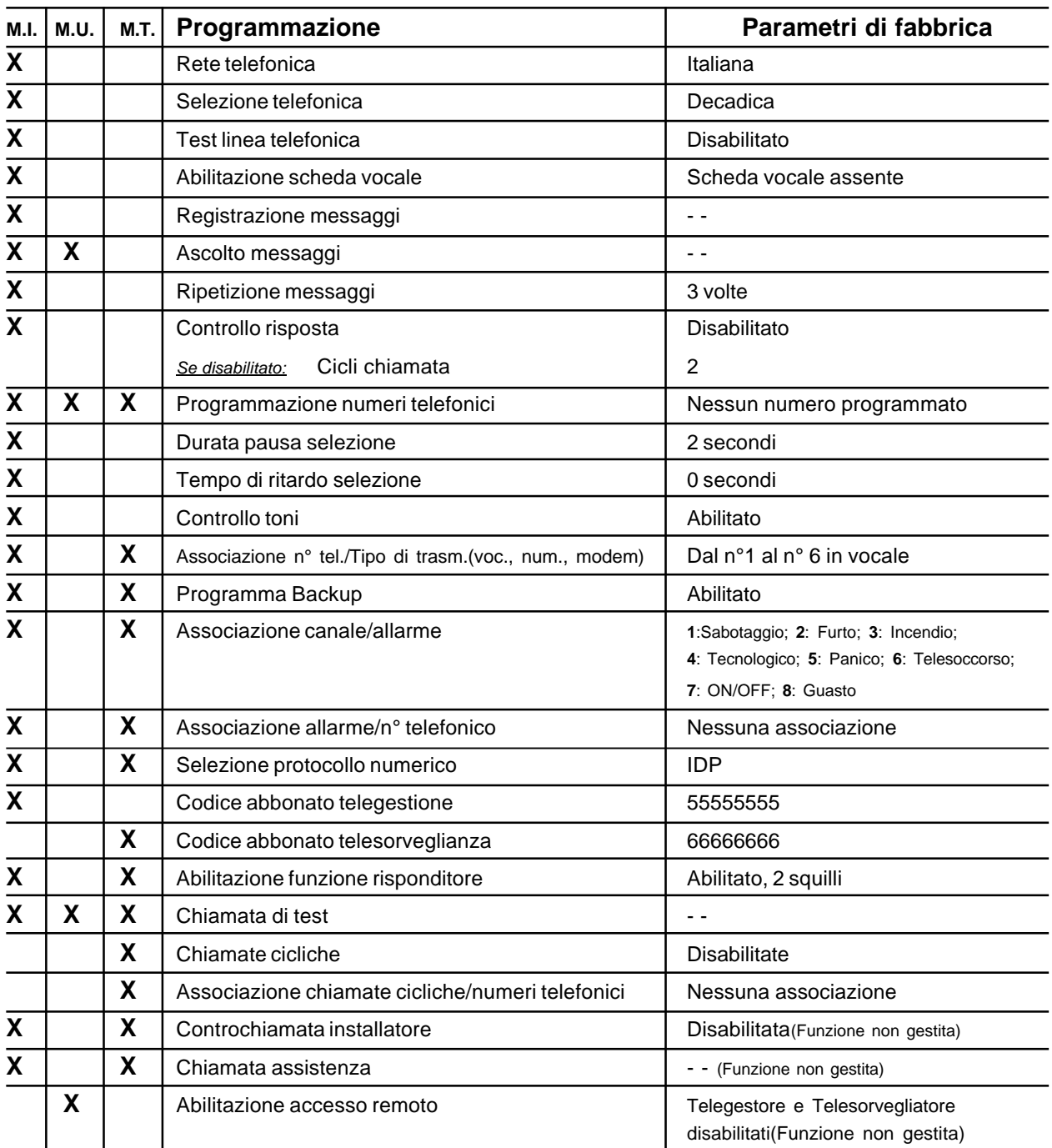

**M.I. = Menù Installatore**

**M.U. = Menù Utente**

**M.T. = Menù Telesorvegliatore**

## **6.0 Funzioni e Programmazioni**

• In questo paragrafo sono elencate tutte le funzioni disponibili nel Modem – communicator con le relative modalità di programmazione. Nella Tabella menù al par. 5.0 è riassunta l'appartenenza di ogni programmazione al relativo menù: Installatore, Utente, Telesorvegliatore.

### **6.1 RETE TELEFONICA**

**M.I.**

**M.I.**

**M.I.**

• La scelta della rete telefonica determina i parametri standard della linea urbana connessa al Modem Communicator. Le reti disponibili sono:

**I ?N/O**

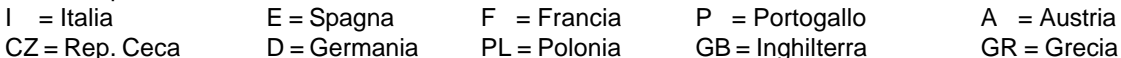

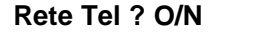

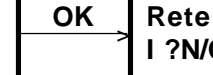

premere NO per passare al tipo di rete successivo premere OK per confermare il tipo di rete indicato

## **6.2 TIPO DI SELEZIONE TELEFONICA**

• Il Modem Communicator può effettuare la selezione telefonica in modalità decadica o DTMF. Impostare il parametro a seconda del tipo di selezione consentito dalla centrale telefonica.

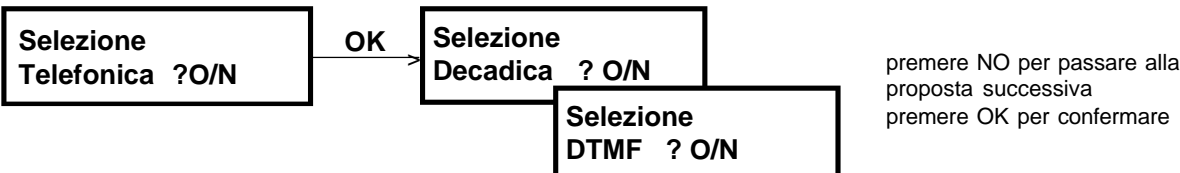

## **6.3 TEST LINEA TELEFONICA**

- E' possibile abilitare/disabilitare il test automatico della linea telefonica, che consiste nella verifica periodica della presenza della linea da parte del modem communicator, senza effettuare chiamate. La condizione di test abilitato prevede la scelta di due modalità: sempre abilitato 24h su 24 oppure solo ad impianto attivo parziale o totale.
- Il modem communicator esegue il test ogni 15 minuti secondo la modalità scelta impegnando la linea telefonica e controllando il tono di invito alla selezione. Se il tono è riconosciuto come valido, la linea viene subito disimpegnata fino al test successivo. Se il tono non viene riconosciuto, il modem communicator mantiene l'impegno per 1 minuto. Se entro questo tempo il tono continua a non essere valido, la linea viene disimpegnata, si accende il LED 3 sull'UC e vengono attivate le eventuali uscite programmate "Allarme linea telefonica". Il Test linea telefonica non andato a buon fine viene segnalato nello Storico Eventi come "**Inizio Guasto"** con i dettagli "**Modem 01**". Il LED 3 sull'UC rimane acceso fino ad un test successivo andato a buon fine.

Nota: se abilitato, il test linea telefonica viene eseguito con la modalità scelta indipendentemente dall'abilitazione o meno del *Controllo toni*, par. 6.12.

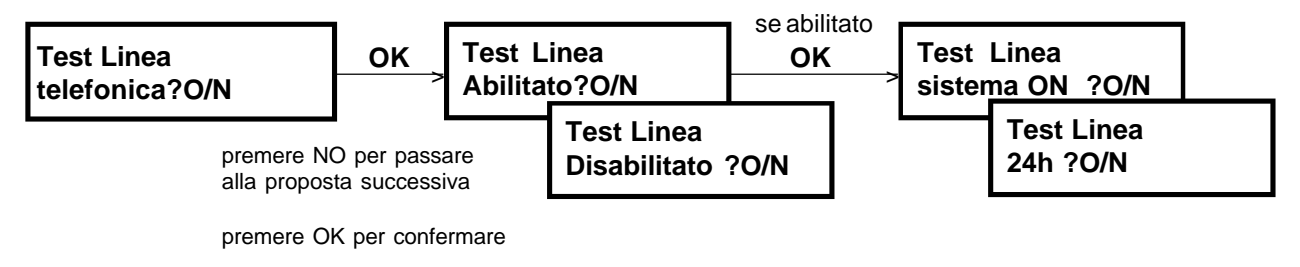

### **6.4 PROGRAMMAZIONE SCHEDA VOCALE**

Se viene installata la scheda SV108 – Sintesi vocale, è necessario abilitarla tramite questa programmazione. Quando la scheda viene abilitata può essere gestita dalla MP200.

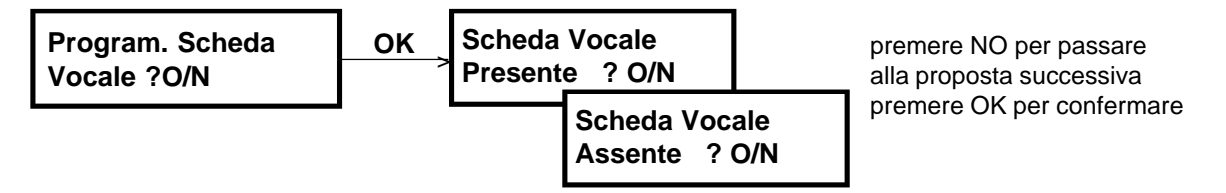

### **6.5 REGISTRAZIONE MESSAGGI**

- Con questa programmazione è possibile registrare tramite il microfono del Kit KV100 i 10 messaggi vocali utilizzati dal sistema. La registrazione avviene in sequenza dal primo messaggio all'ultimo e sul display della tastiera da cui si sta operando appaiono le indicazioni del numero di messaggio e del relativo tempo a disposizione che si decrementa durante la registrazione. Non è possibile registrare ad es. un solo messaggio, ma è sempre necessario registrare la sequenza ordinata e completa. Il tempo massimo a disposizione per il messaggio **A** (base) è 40", eventualmente abbreviabile premendo il tasto **F**.
- Gli altri 9, di cui 1 di test e 8 di eventi, hanno una durata fissa di 5" ciascuno. Scaduto il tempo a disposizione, la registrazione si interrompe e sul display appare l'indicazione del messaggio successivo.
- Il comando di avvio della registrazione di ogni messaggio viene dato premendo il tasto **OK** .
- Al termine dei messaggi si esce automaticamente dalla procedura ritornando alla voce iniziale del menù.

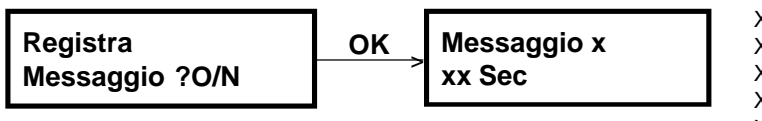

- X = **A** messaggio base 40 secondi
- $X = 1$  messaggio sabotaggio 5 secondi
- $X = 2$  messaggio furto 5 secondi
- $X = 3$  messaggio incendio 5 secondi
- $X = 4$  messaggio tecnologico 5 secondi
- $X = 5$  messaggio panico 5 secondi
- $X = 6$  messaggio telesoccorso 5 secondi
- x = 7 messaggio ON/OFF sistema 5 secondi
- $X =$  8 messaggio GUASTO 5 secondi<br> $X =$  T messaggio test 5 secondi
	- T messaggio test 5 secondi

### **6.6 ASCOLTO MESSAGGI**

**M.I. M.U.**

• I messaggi vocali precedentemente registrati possono essere ascoltati singolarmente tramite l'altoparlante del Kit KV100. Selezionare tramite i tasti  $\boxed{\blacktriangledown}$ ,  $\boxed{\blacktriangle}$  il messaggio da ascoltare e avviare l'ascolto premendo **OK** 

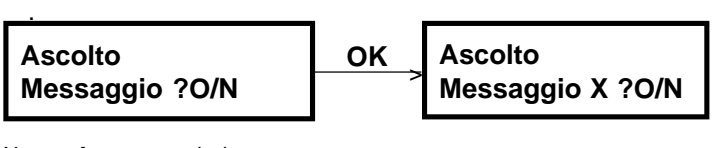

- $X =$  **A** messaggio base
- $X = 1$  messaggio sabotaggio
- $X = 2$  messaggio furto
- $X = 3$  messaggio incendio
- $X = 4$  messaggio tecnologico
- $X = 5$  messaggio panico
- $X = 6$  messaggio telesoccorso
- $X = 7$  messaggio ON/OFF sistema
- $X = 8$  messaggio GUASTO
- $X =$  T messaggio test

**M.I.**

**M.I.**

### **6.7 RIPETIZIONE MESSAGGI**

• E' possibile programmare da 2 a 8 ripetizioni consecutive di ogni messaggio vocale inviato in linea in seguito ad un evento.

confermare

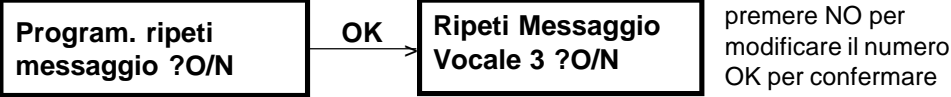

**6.8 CONTROLLO RISPOSTA**

**M.I.**

- Il Controllo risposta permette alla centrale di stabilire se un numero chiamato in seguito ad un evento da trasmettere ha risposto correttamente oppure no (mancata risposta, occupato o altro). Un numero telefonico che ha risposto ad una chiamata non verrà più richiamato. Il Controllo Risposta è sempre abilitato sui numeri in modalità Numerica e Modem. Sui numeri in modalità Vocale è possibile disabilitare il Controllo risposta tramite questa programmazione. Il comportamento della centrale nei due casi è il seguente:
	- · Controllo risposta abilitato: in seguito alla risposta del numero chiamato, la centrale invia in linea la segnalazione dell'evento nella modalità prevista Vocale, Numerica o Modem. In caso di mancata risposta, la centrale chiama l'eventuale numero telefonico seguente e così via fino all'ultimo, per poi richiamare sempre in modo sequenziale soltanto i numeri che non hanno risposto, per un max di 15 tentativi che verranno divisi per la quantità di numeri di telefono programmati. Esempio 15:2= 7 tentativi di chiamata; 15:6= 2 tentativi di chiamata. Se al raggiungimento del numero max. dei cicli uno o più numeri telefonici continua a non rispondere, la trasmissione dell'evento viene considerata "non andata a buon fine". Nello Storico Eventi viene segnalato "**Inizio Guasto**" con dettaglio "**Modem 02**" (guasto logico, chiamata non andata a buon fine) e se sono programmate uscite "Allarme Linea Telefonica" saranno commutate per il tempo di Allarme Generale (default: 30").
	- · Controllo risposta disabilitato: funzione riservata ai numeri in Vocale. Verso ogni numero Vocale vengono effettuate le chiamate per il n° di volte (*Cicli di chiamata*) programmato da 2 a 4, indipendentemente dalla risposta o meno del numero chiamato poiché questo dato non viene rilevato dalla centrale in questa modalità. Entro circa 6" dal termine della selezione viene sempre inviato in linea l'opportuno messaggio vocale ripetuto da 2 a 8 volte secondo quanto impostato alla voce "*Ripetizione messaggi*", par. 6.7. Al termine dell'emissione dei messaggi, il Modem Communicator disimpegna la linea telefonica e quindi ripete le chiamate sui numeri in Vocale fino ad esaurimento dei cicli di chiamata programmati. Si consiglia di disabiltare il controllo di risposta quando vi sono programmati dei numeri di telefono mobile.

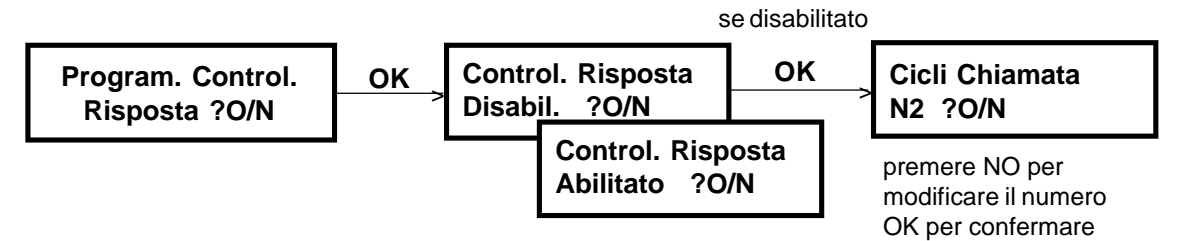

**M.I.**

## **6.9 NUMERI TELEFONICI**

13 STM200

• E' possibile programmare fino a 6 numeri telefonici di max 28 cifre/pause ciascuno sui quali inviare le chiamate in seguito agli eventi da trasmettere. I Menù Installatore e Telesorvegliatore hanno accesso a tutti i numeri, mentre il Menù Utente ha accesso soltanto ai numeri programmati in modalità Vocale (vedi par.6.13 *"Associazione n° tel./tipo di trasmissione"*).

Per impostare i numeri usare i tasti:

- **0 9** per le cifre
- **C\*\*** per le pause (visualizzate con **\*** sul display)
- **NO** per cancellare l'intero numero
- $\blacktriangleleft$ per spostarsi con il cursore e ad es. correggere una cifra errata

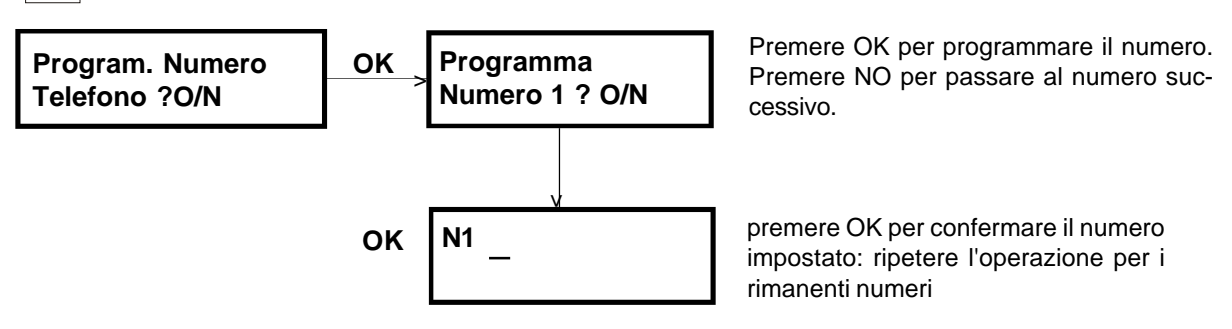

## **6.10 DURATA PAUSE SELEZIONE**

**M.I.**

**M.I.**

**M.I. M.U. M.T.**

 $\bullet$  E' possibile programmare la durata delle pause impostate nei numeri telefonici ad un valore scelto tra 2 – 4 – 6 – 8 secondi.

**Program. Pausa Selezione ?O/N**

**OK Pausa Selezione 2 sec ? O/N** >

premere NO per passare alla pausa successiva. premere OK per confermare la pausa proposta

## **6.11 TEMPO DI RITARDO SELEZIONE**

• E' possibile programmare la durata del tempo che intercorre tra l'avverarsi di un evento da trasmettere e l'inizio del ciclo di chiamata. Questo tempo di ritardo fa in modo che l'impegno della linea non avvenga immediatamente (tempo 0) ma dopo un certo ritardo (da10 a 90 secondi a passi di 10) che può essere utile in caso si voglia avere la possibilità di bloccare il ciclo di chiamate, come riportato nel par. 3.2 *"Blocco chiamate"*.

**Programma Tempo Ritardo ?O/N**

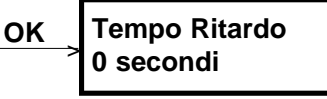

premere NO per passare al ritardo successivo. premere OK per confermare il ritardo proposto

## **6.12 CONTROLLO TONI LINEA**

**M.I.**

- Il Controllo toni verifica il tono di invito alla selezione della linea telefonica.
	- · Controllo toni abilitato: la verifica viene fatta all'inizio di ogni ciclo di chiamata per eventi da trasmettere ai numeri telefonici programmati.

Se dopo l'impegno linea il tono viene rilevato correttamente, il ciclo prosegue con la selezione entro 8" dal riconoscimento del tono. Se invece i parametri non corrispondono (ad es. per linea non disponibile, occupata, interrotta), la scheda STM200 mantiene la linea impegnata proseguendo la ricerca del tono per 1 minuto, scaduto il quale disimpegna la linea senza selezionare. L'evento non può quindi essere trasmesso e l'anomalia viene segnalata con l'accensione del LED rosso L3 su UC e con l'attivazione di eventuali uscite programmate "Allarme Linea Telefonica" per il tempo diAllarme Generale (default: 30"). Lo Storico eventi riporterà due eventi di **Inizio Guasto** con i dettagli "**Modem 00**" (guasto fisico, linea interrotta) e "**Modem 02**" (guasto logico, chiamata non andata a buon fine).

Il LED rosso L3 su UC rimane acceso fino ad un successivo ciclo di chiamata andato a buon fine.

- · Controllo toni disabilitato: non viene effettuato alcun controllo sul tono di invito alla selezione e la procedura prosegue comunque con la selezione dopo circa 3" dall'impegno linea.
- Si consiglia di disabilitare il Controllo toni se il Modem Communicator è connesso ad una linea urbana con toni fuori standard, ad es. un centralino privato.

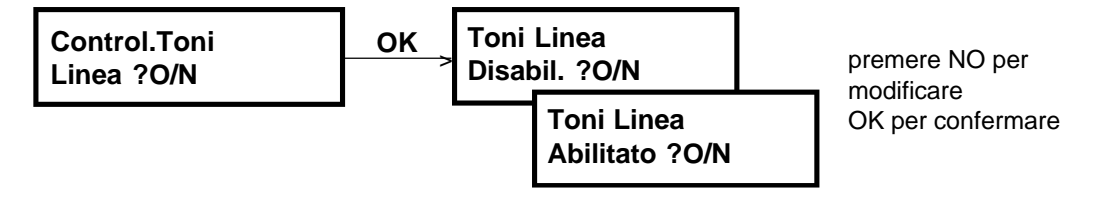

### **6.13 ASSOCIAZIONE NUMERI TELEFONICI/ TIPO DI TRASMISSIONE**

**M.I. M.T.**

• Ognuno dei 6 numeri telefonici è associabile ad un tipo di trasmissione. I tre tipi di trasmissione previsti sono: Numerica, verso i centri di Telesorveglianza e con protocollo scelto tra quelli a disposizione, in modo DTMF. Modem, verso i centri di Telegestione provvisti di software dedicato *FASTLINK*. Vocale, verso una qualsiasi normale utenza telefonica che riceverà gli opportuni messaggi vocali relativi agli eventi in corso.

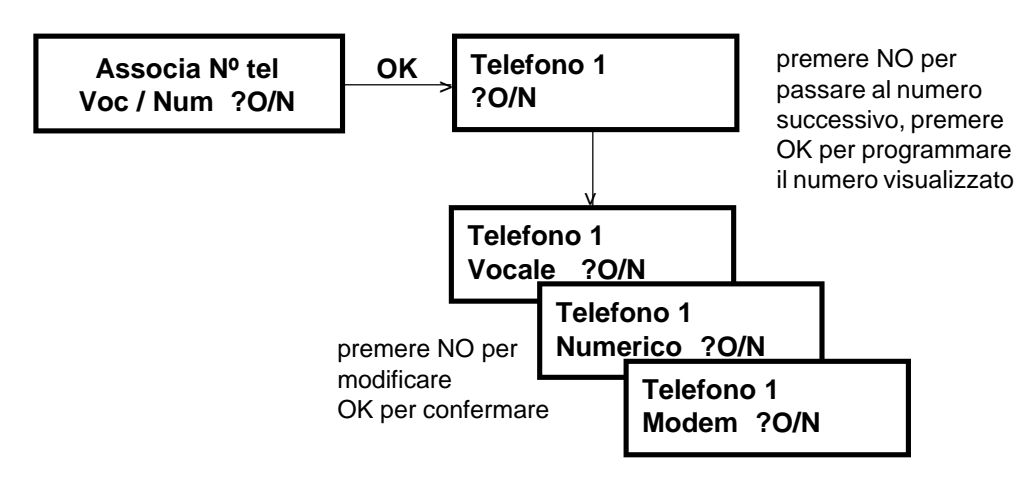

## **6.14 BACKUP**

- Viene considerata andata a buon fine una chiamata che abbia ricevuto l'acknowledge (conferma invio corretto) da parte del centro di ricezione.
- Disabilitando il Backup, il comunicatore effettua comunque le chiamate su tutti i numeri programmati numerici e modem.

In Default il Backup è abilitato.

Nota: questa programmazione appare nel menù solo nel caso in cui sia programmato almeno un numero telefonico come numerico o modem (Vedi par. 6.13 *"Associazione numeri telefonici/tipo di trasmissione*.").

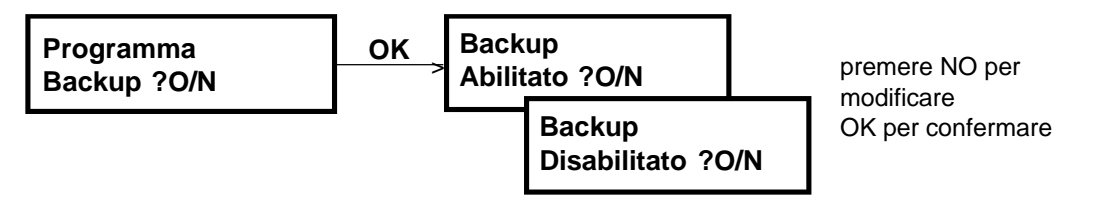

## **6.15 ASSOCIA CANALE ALLARME**

• Questa funzione permette di modificare le priorità degli eventi.

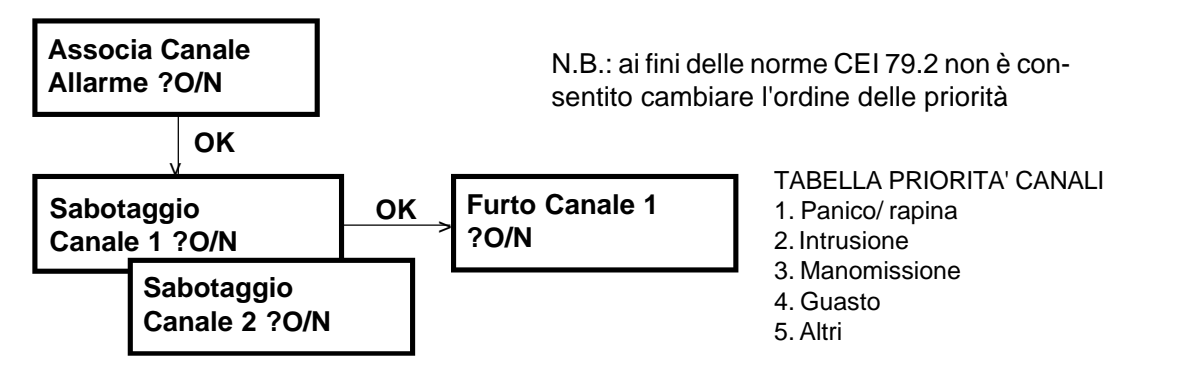

#### **6.16 ASSOC. GLI ALLARMI AD UN NUM. TELEFONICO M.I. M.T.**

• La funzione permette di associare gli allarmi ai numeri telefonici. Lo stesso numero può trasmettere più allarmi diversi.

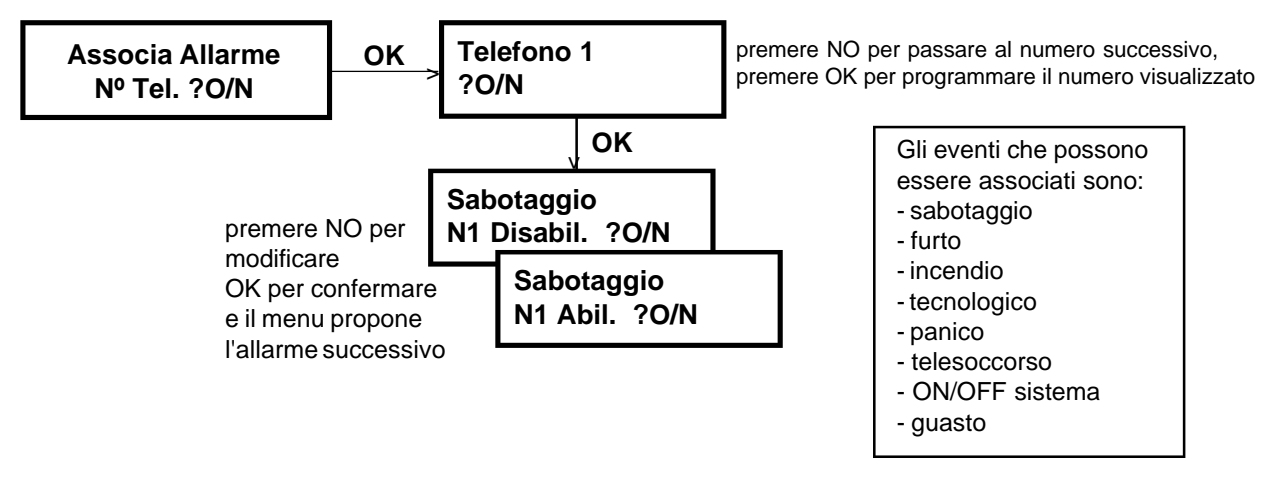

**M.I. M.T.**

**M.I. M.T.**

## **6.17 SELEZIONE PROTOCOLLO NUMERICO**

• Con questa programmazione si stabilisce quale protocollo numerico utilizzare tra quelli disponibili per l'invio degli eventi verso un centro di telesorveglianza sui numeri telefonici programmati in modalità Numerica. I protocolli disponibili sono: IDP –ADF – C200b – S1400 - Digiphon.

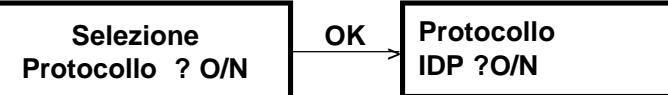

- Premere NO per passare al protocollo successivo
- Premere OK per confermare il protocollo selezionato

### **6.18 CODICE ABBONATO TELEGESTIONE**

**M.I.**

**M.I. M.T.**

**M.T.**

- Questo codice permette l'identificazione di un sistema MP200 da parte di un centro di telegestione dotato di un personal computer provvisto del software dedicato Fast Link. La verifica del codice viene fatta da Fast Link sia in fase di ricezioni allarmi, sia durante una telegestione via modem o in connessione locale via RS232. Se il codice non viene riconosciuto tra quelli abilitati, l'allarme non viene gestito e la telegestione viene interrotta.
- Il codice abbonato Telegestione (default 55555555) è programmabile da menù Installatore e in caso di invio allarmi viene trasmesso ai numeri telefonici N3, N4, N5, N6. E' consigliabile usare uno o più numeri tra questi programmati in modalità Modem se si desidera inviare allarmi al telegestore (vedi par. 6.13 *"Associazione n°tel./ tipo di trasmissione"*). E' comunque possibile utilizzare anche i numeri N1 e N2 in modalità Modem, avendo l'accortezza di aggiornare il codice abbonato programmandolo da menù Telesorvegliatore (par. 6.19 *"Codice abbonato telesorveglianza"*).

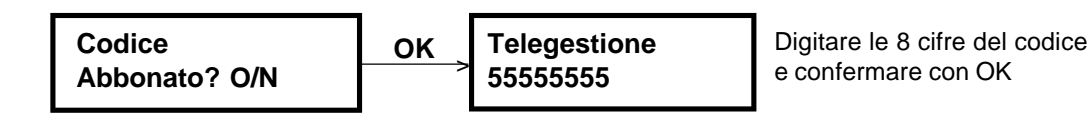

## **6.19 CODICE ABBONATO TELESORVEGLIANZA**

- Questo codice permette l'identificazione di un sistema MP200 da parte di un centro di telesorveglianza privato in grado di identificare i codici dei protocolli numerici utilizzati.
- Il codice abbonato Telesorveglianza (default 66666666) è programmabile da menù Telesorvegliatore e viene trasmesso ai numeri telefonici N1 e N2. E' consigliabile usare uno o entrambi i numeri programmati in modalità Numerica se si desidera inviare allarmi al telesorvegliatore (vedi par. 6.13 *"Associazione n°tel./tipo di trasmissione").* E' comunque possibile utilizzare anche i numeri da N3 a N6 in modalità Numerica, avendo l'accortezza di aggiornare il codice abbonato programmandolo da menù Telegestore (par. 6.18 *"Codice abbonato telegestione"*).

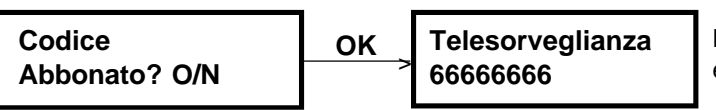

Digitare le 8 cifre del codice e confermare con OK

## **6.20 FUNZIONE RISPONDITORE**

- Con questa funzione abilitata la centrale è in grado di impegnare la linea telefonica dopo il n° di squilli programmati (da 2 a 15) ricevuti in seguito ad una chiamata entrante. E' necessario abilitare la funzione risponditore quando vi è la possibilità che la centrale sia chiamata da un centro di telegestione provvisto di software Fast Link. Con la funzione disabilitata, la centrale non risponderà mai alle chiamate entranti.
- Nel caso ci fosse una segreteria telefonica o fax collegati sulla stessa linea, si consiglia di programmare un numero di squilli adeguato per usufruire della funzione "Salto segreteria", vedi par.3.4.

Nota: Se è inserito il cavo RS232 per la connessione diretta con il PC nel connettore della scheda madre UC la centrale non risponderà alle chiamate entranti.

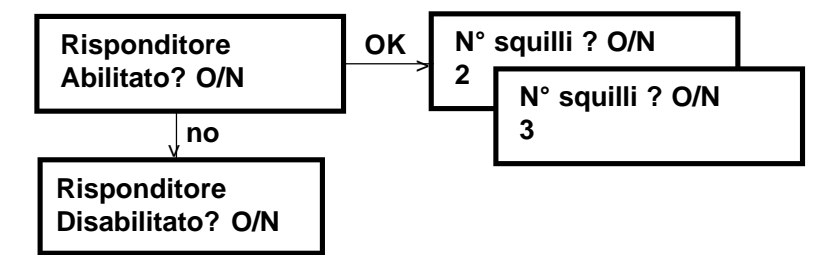

## **6.21 CONTROCHIAMATAALL'INSTALLATORE**

• Funzione non Gestita

## **6.22 CHIAMATA DI TEST**

- Questa funzione è utile nel caso si voglia verificare in qualsiasi momento il corretto funzionamento del modem communicator e della linea telefonica effettuando una chiamata verso uno dei 6 numeri telefonici presenti, nella modalità Vocale – Modem – Numerica programmata. Se il numero selezionato è in modalità Vocale, viene inviato in linea il "Messaggio di Test". Se è in modalità Modem (verso centri di ricezione con Fast Link) o Numerica (verso centri numerici), vengono inviati gli opportuni codici corrispondenti all'evento "Chiamata di Test".
- La chiamata viene inviata alla premuta del tasto **OK** dopo aver selezionato un numero da N1 a N6 e viene trattata come un normale evento da gestire, con la procedura descritta nel par. 3.1 "Trasmissione degli eventi". Ogni chiamata di test viene documentata dettagliatamente nel Menù storico eventi.

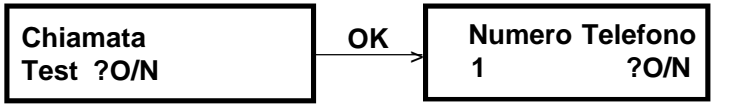

premere NO per passare al numero successivo premere OK per effettuare il test al numero indicato

## **6.23 CHIAMATAASSISTENZA**

• Funzione non gestita

## **6.24 ABILITAZIONE ACCESSO REMOTO**

• Funzione non gestita. Non modificare i parametri di default (Telegestore e Telesorvegliatore disabilitati).

**M.I. M.T.**

**M.I. M.U. M.T.**

## **6.25 CHIAMATE CICLICHE**

- Con questa programmazione si possono abilitare le chiamate cicliche di test automatiche e la loro modalità. La funzione è utile quando i centri di telegestione/telesorveglianza abbiano l'esigenza di ricevere una conferma periodica del corretto funzionamento della centrale e del suo collegamento telefonico.
- Qualora si abilitino le chiamate cicliche, si ha la possibilità di scegliere il periodo di intervallo tra una chiamata e la successiva e se l'invio deve essere fatto solo con impianto attivo totale (tutti i settori attivati) oppure 24h su 24, indipendentemente dall'attivazione o meno della centrale. Nel primo caso il conteggio dell'intervallo ha inizio da quando la MP200 viene a trovarsi nello stato di attivazione totale. Nel secondo caso occorre impostare l'ora di sincronizzazione nel formato hh:mm che stabilisce l'ora da cui deve partire il primo ciclo di chiamata. I successivi cicli saranno scanditi dall'intervallo programmato.
- Tale intervallo può essere scelto tra i seguenti valori espressi in ore:  $1 - 4 - 8 - 12 - 24 - 48 - 72 - 96 - 120 - 144 - 168$ .
- Secondo la modalità scelta, la centrale invierà periodicamente le chiamate sui numeri telefonici Modem e Numerici programmati con l'istruzione successiva (par.6.26 *"Associazione chiamate cicliche/Numeri telefonici"*). Ogni chiamata ciclica di test viene documentata dettagliatamente nel Menù storico eventi.

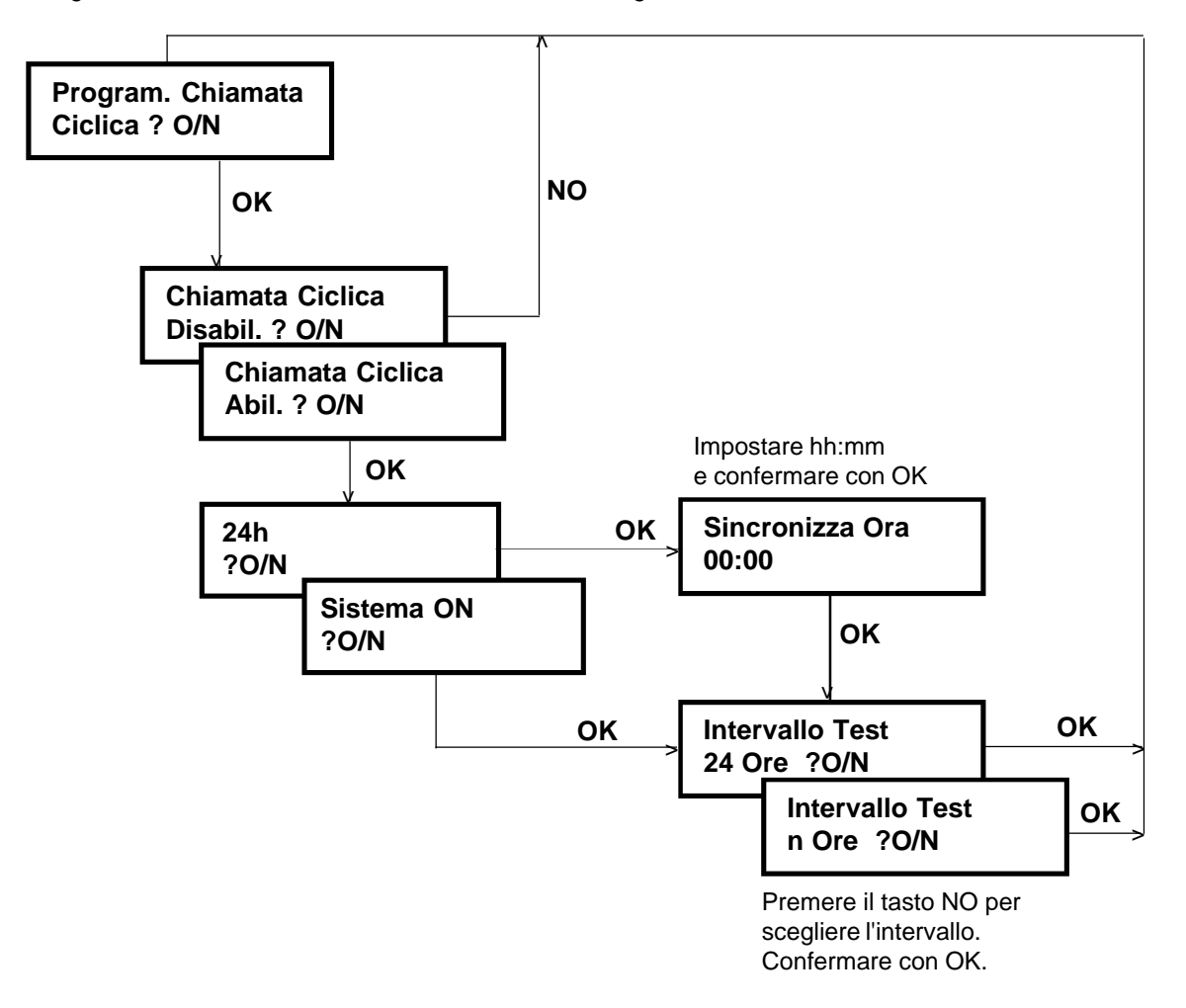

## **6.26 ASSOC. CHIAMATE CICLICHE/NUM. TELEF.**

- Se con la precedente programmazione si sono abilitate le chiamate cicliche di test, è necessario programmare su quali numeri telefonici Numerici e/o Modem si vuole inviare questo tipo di chiamate.
- Le chiamate verranno inviate sui numeri telefonici abilitati, coerentemente con l'abilitazione o meno del Backup (vedi par 6.14 *"Backup"*).
- In Default tutti i numeri sono disabilitati.

Nota: questa programmazione appare nel menù solo nel caso in cui sia programmato almeno un numero telefonico come numerico o modem (Vedi par. 6.13 *"Associazione numeri telefonici/tipo di trasmissione"*).

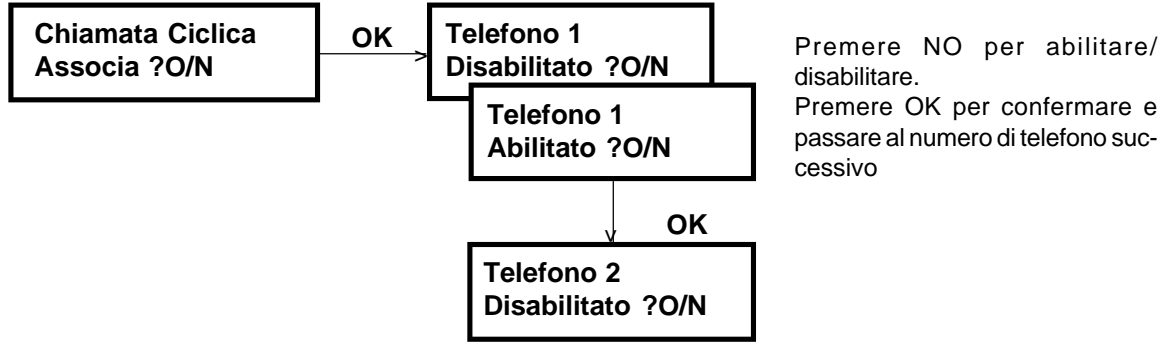

Premere OK per confermare e passare al numero di telefono suc-

## **7.0 Caratteristiche tecniche**

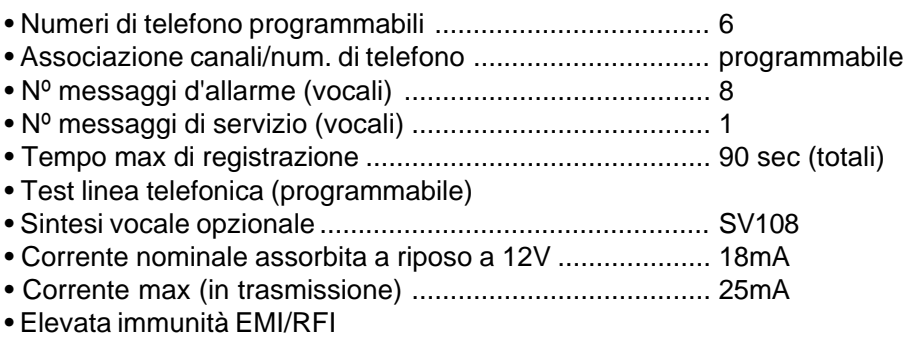